## EXCEL2013 マクロを有効にする設定

ファイル→オプション→リボンのユーザー設定→開発→[OK]

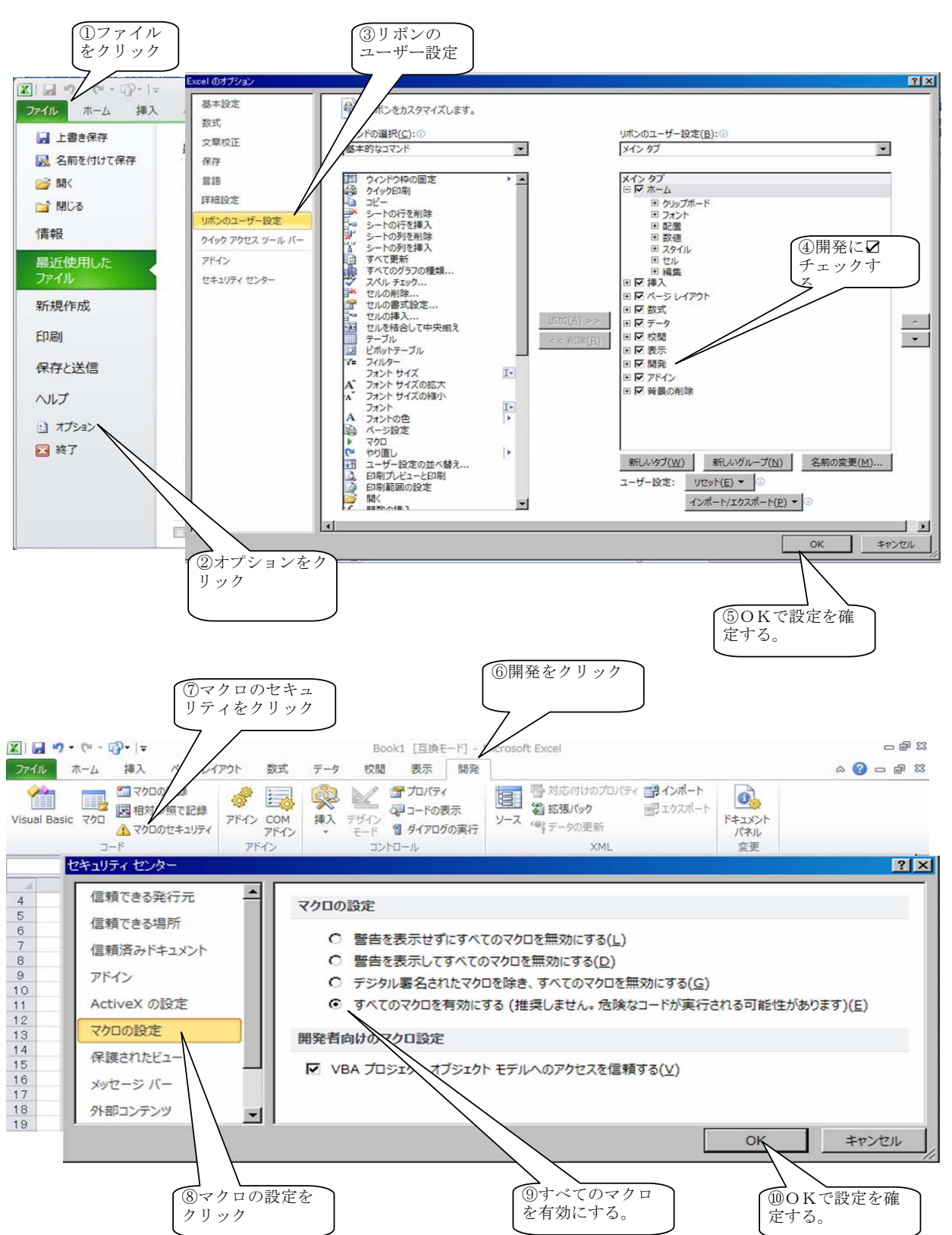

開発→マクロのセキュリティ→すべてのマクロを有効にする。→ [OK]